# **SAMSUNG GALAXY TAB S8+ FUTROLA SA BLUETOOTH TASTATUROM**

Uputstvo za upotrebu

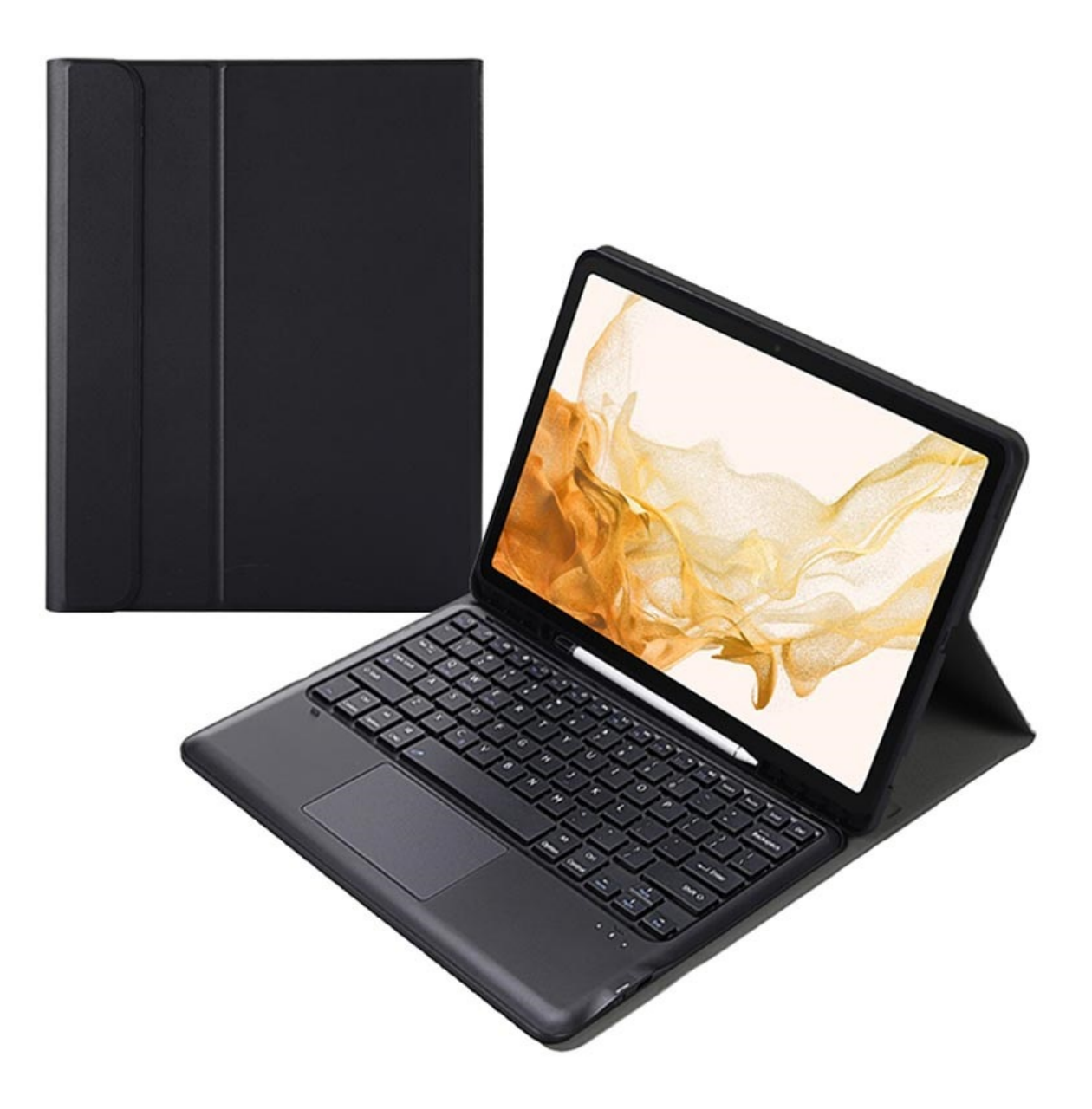

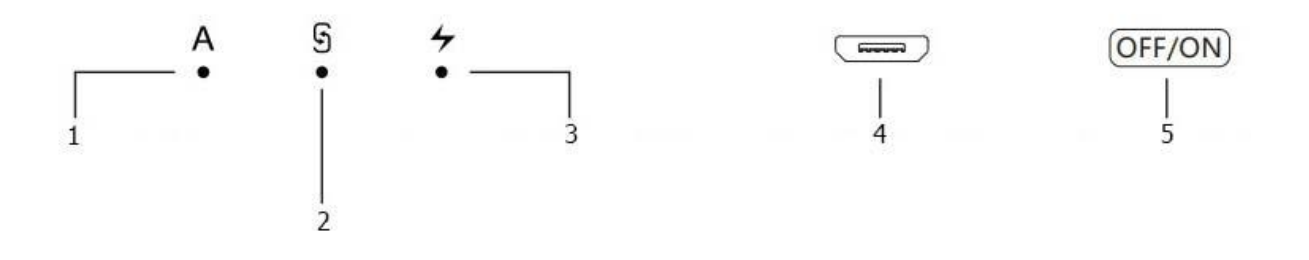

- 1. Indikator velikih slova
- 2. Indikator bežičnog povezivanja
- 3. Indikator napajanja
- 4. Interfejs za punjenje
- 5. Prekidač

#### **Povezivanje tastature**

Uključite tastaturu i zelena indikatorska lampica će se upaliti na jednu sekundu (ako je svetlo crveno, napunite je).

Pritisnite sledeće tastere: "Fn+  $\mathbb S$ " u trajanju od 1 sekunde, i indikatorska lampica bežične veze će treperiti kada uđe u režim uparivanja, oko 120 sekundi. Pretražite "Bežičnu tastaturu" na svom uređaju i kliknite na "Upari". Nakon što je uparivanje uspešno završeno, indikatorska lampica će se ugasiti i možete koristiti tastaturu. Ako ne koristite tastaturu duže od 10 minuta, tastatura će preći u stanje mirovanja. Pritisnite bilo koji taster i sačekajte 2 do 3 sekunde da se aktivira.

Da biste prekinuli vezu sa tastaturom, obrišite informacije o uparivanju sa svog uređaja ili jednostavno isključite tastaturu.

### **Indikator napajanja**

Ako lampica indikatora napajanja sporo treperi crveno, snaga je slaba. Indikator napajanja će biti svetlo crven tokom procesa punjenja, a postaće zelen kada se tastatura potpuno napuni.

### **Taster funkcije (Fn)**

Kada taster ima više od jedne funkcije, pritisnite Fn ili Fn+Shift+odgovarajući taster.

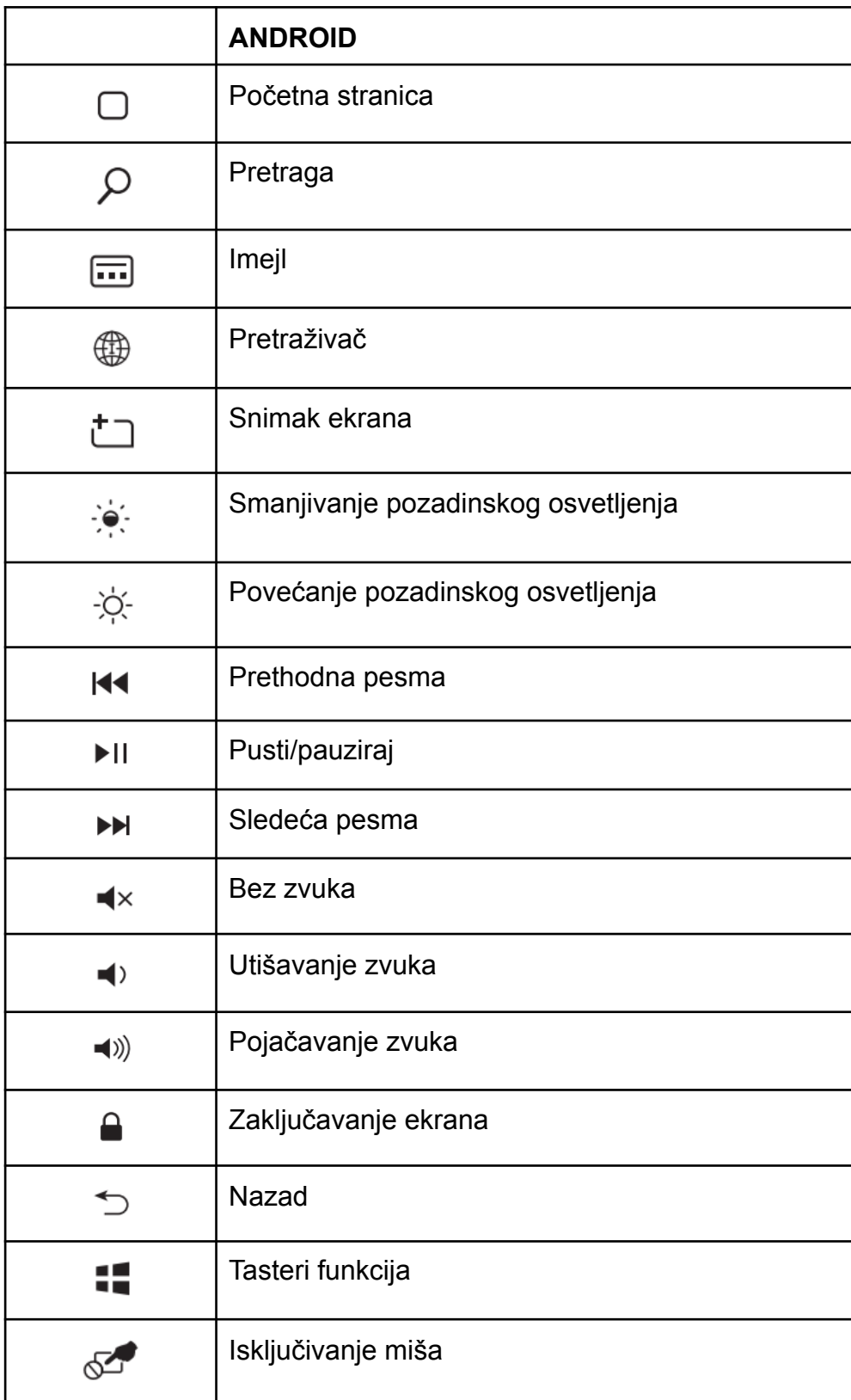

## **Funkcije miša**

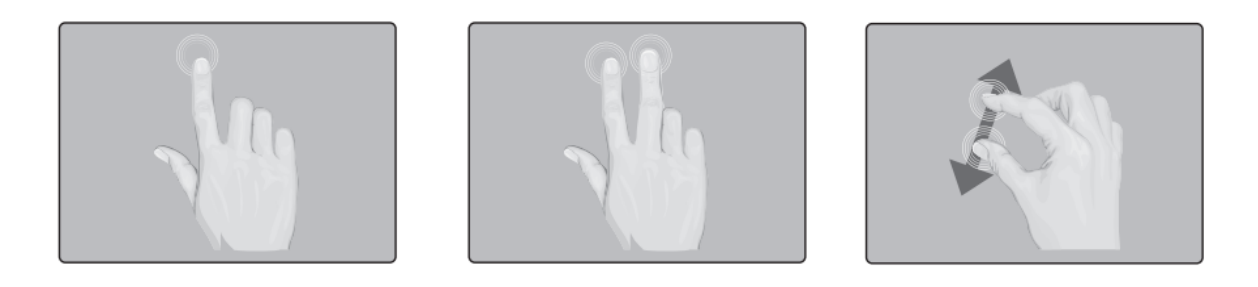

Dodirnite donju levu oblast i pritisnite da biste je koristili kao levi klik. Dodirnite donju desnu oblast i pritisnite da biste je koristili kao desni klik, kao što je prikazano na slikama.

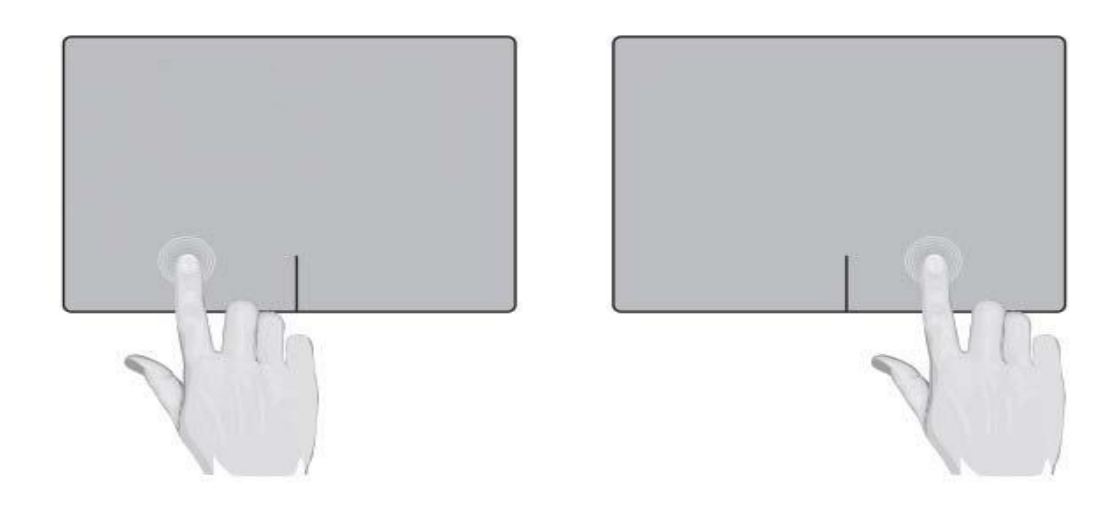

Izbegavajte da klikćete krajnji levi i desni donji ugao.

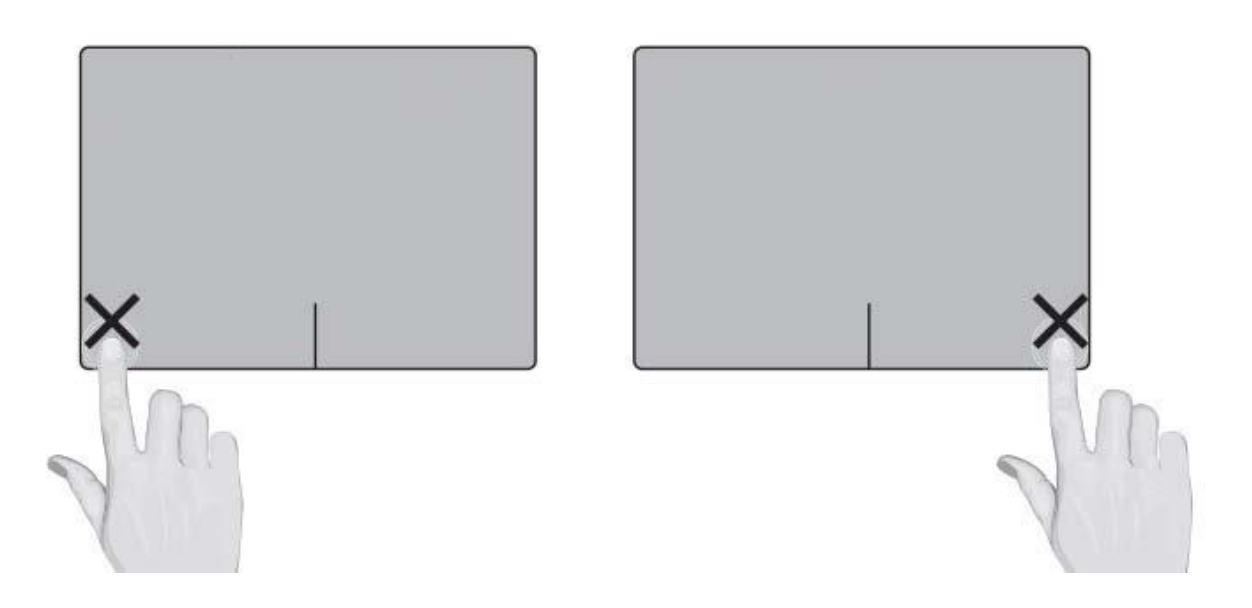

### **Otklanjanje poteškoća**

Ako tastatura ne radi kako treba, pokušajte sa nekim od ponuđenih rešenja:

- Uverite se da je tastatura uključena i da je baterija dovoljno napunjena
- Uverite se da tastatura nije van dometa bežične mreže
- Uverite se da su tastatura i uređaj upareni
- Obrišite podatke o uparivanju uređaja i isključite bežičnu funkciju, pa ponovo uparite